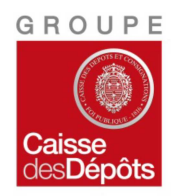

Etablissement Loi du 13 juin 2014 13 janvier 2016

### **Sommaire**

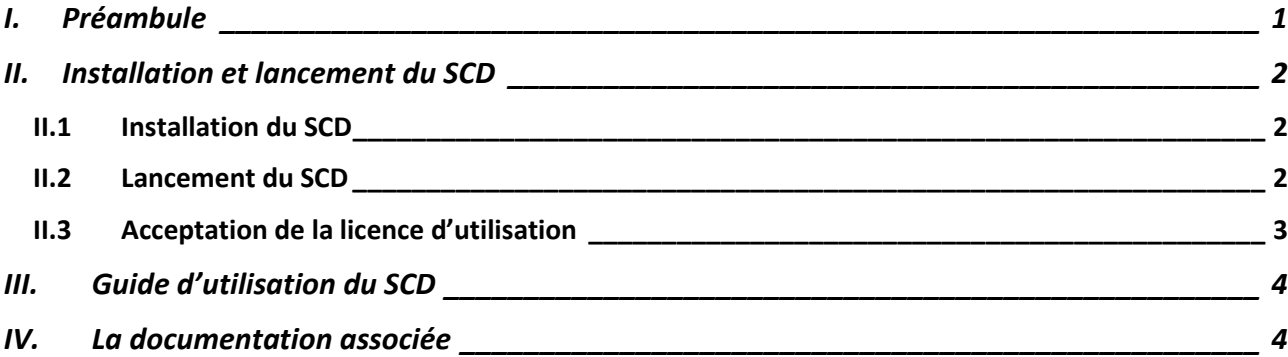

### **I. Préambule**

- L'outil est une application dite « portable » fonctionnant exclusivement sur un système d'exploitation Microsoft Windows.
- L'outil de nécessite pas d'installation à proprement parler, si ce n'est la recopie de fichiers sur l'ordinateur de l'utilisateur.
- Il est nécessaire de disposer d'un utilitaire de désarchivage tel que Winzip, Winrar, 7-Zip…

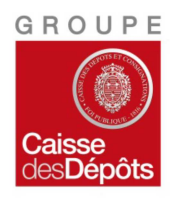

Etablissement Loi du 13 juin 2014 13 janvier 2016

### **II. Installation et lancement du SCD II.1 Installation du SCD**

Afin d'installer le SCD, veuillez :

- Extraire le fichier « CDC-Simulateur-De-Controles-v1.0.9.zip » dans un répertoire de votre arborescence Windows
- Ouvrir le répertoire « CDC-Simulateur-De-Controles-v1.0.9» créé

Note : le répertoire doit être composé de trois sous répertoires et d'un exécutable.

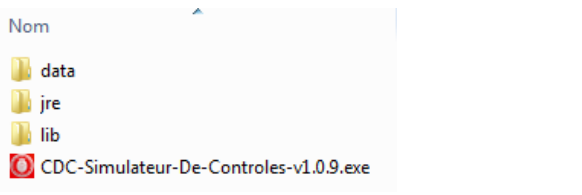

Image 1 : composition du répertoire du SCD

## **II.2 Lancement du SCD**

Afin de lancer le SCD, veuillez :

- Exécuter le programme « CDC-Simulateur-De-Controles-v1.0.9.exe » positionné à la racine du répertoire windows sélectionné précédemment
- Une page de chargement s'affiche :

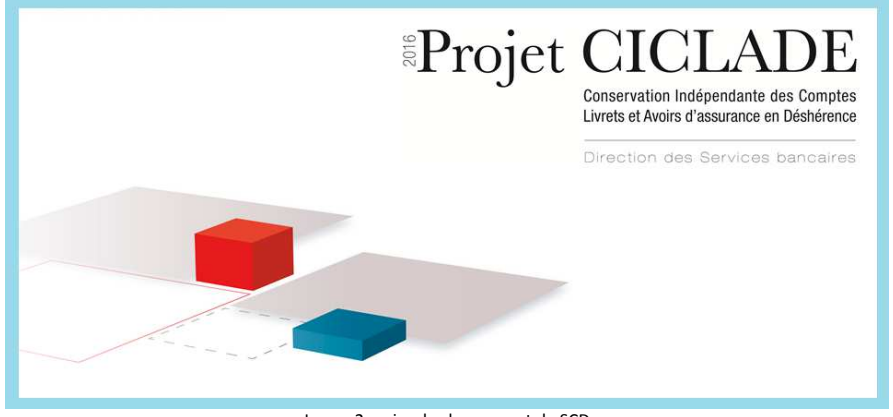

Image 2 : mire de chargement du SCD

Note : l'opération peut prendre quelques minutes.

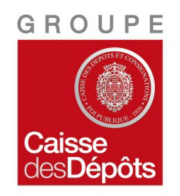

Etablissement Loi du 13 juin 2014 13 janvier 2016

## **II.3 Acceptation de la licence d'utilisation**

Avant de pouvoir utiliser pleinement l'outil, une licence d'utilisation est affichée :

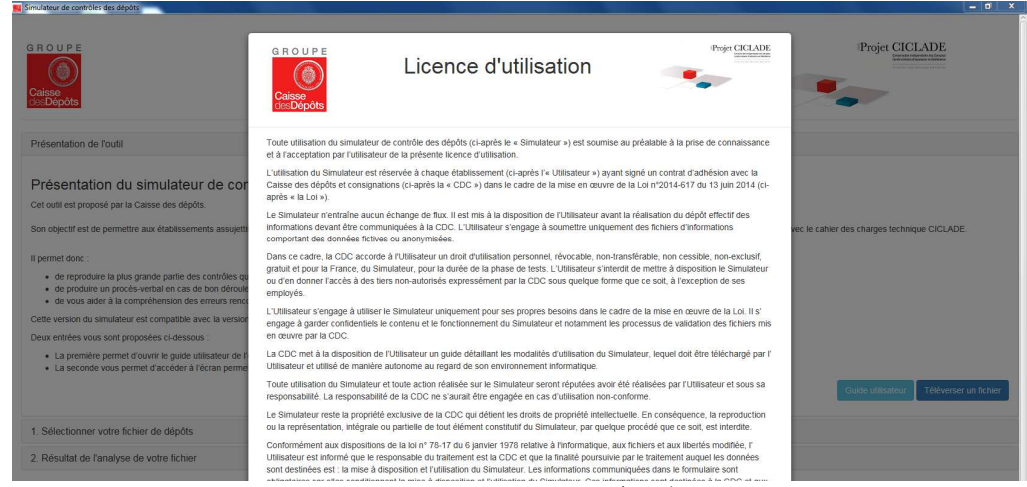

Image 3 : premier écran du SCD

Afin de pouvoir utiliser le SCD, veuillez :

• Accepter la licence d'utilisation du SCD.

Le droit applicable est le droit français.

√ J'accepte la présente licence d'utilisation du Simulateur dans son intégralité, et je m'engage au respect de celle-ci.

Quitter l'application

Accéder à l'application

Image 4 : acceptation de la licence d'utilisation

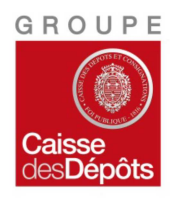

Etablissement Loi du 13 juin 2014 13 janvier 2016

## **III. Guide d'utilisation du SCD**

Le guide d'utilisation du SCD (document référencé R01 ci-dessous) est consultable directement dans l'outil. L'acceptation de la licence d'utilisation est un préalable à la consultation de ce guide utilisateur.

Veuillez consulter ce guide d'utilisation pour plus d'informations sur le fonctionnement du SCD.

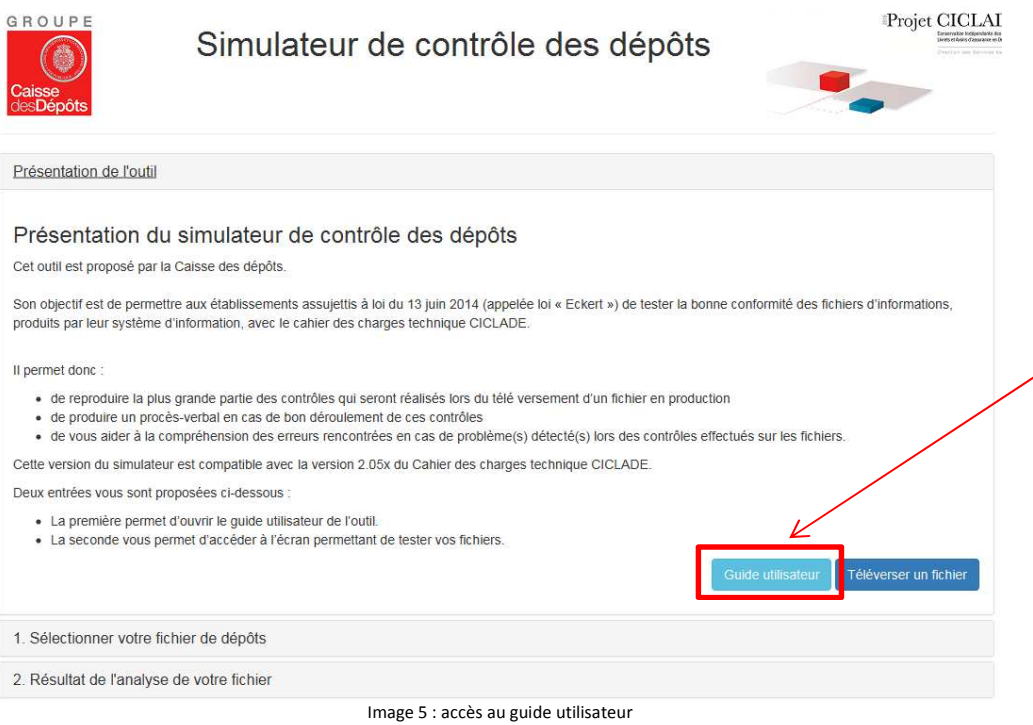

#### **IV. Contact**

Pour toute question relative à l'installation ou à l'utilisation du SCD nous vous invitons à contacter votre référent métier via l'adresse générique « depots-CBI2AD@caissedesdepots.fr » ou le numéro de téléphone groupé : 01.58.50.93.93

### **V. La documentation associée**

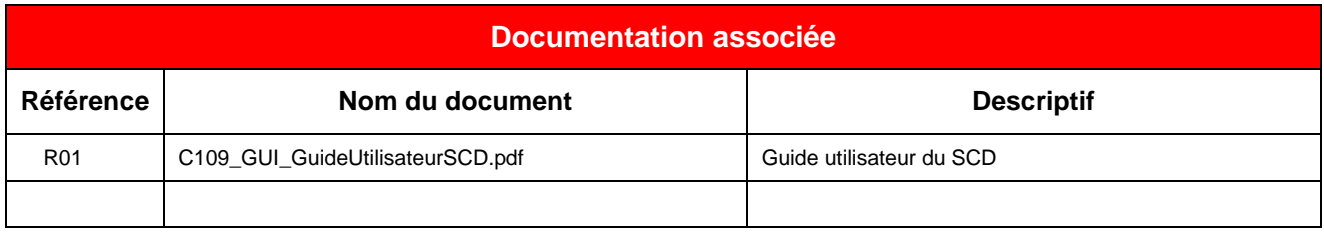